# **BAB III**

# **PELAKSANAAN KERJA PROFESI**

### **3.1 Bidang Kerja**

Selama periode 4 bulan dalam Kerja Profesi di CV Profil Indah Gypsum, Praktikan bertindak sebagai *front end* Developer untuk membangun antarmuka aplikasi berbasis website di CV Profil Indah Gypsum. Pengembangan aplikasi ini menggunakan kerangka kerja PHP *(Hypertext Processor)* yang terkenal, yaitu *react native*. Dalam perannya, Praktikan bertanggung jawab atas sejumlah fitur dalam aplikasi CV Profil Indah Gypsum, seperti Dashboard, Home, Service, *Ecommerce*, dan fitur-fitur lain yang terkait. Untuk memastikan semuanya berjalan sesuai dengan ekspektasi, praktikan juga memiliki tanggung jawab untuk uji coba hasil pengembangan dari berbagai fitur tersebut, dan Praktikan juga bertanggung jawab untuk mengidentifikasi dan memperbaiki kesalahan yang mungkin muncul selama proses pengembangan. Berikut adalah beberapa poin-poin yang secara umum mencakup peran dan tanggung jawab sebagai *front end* developer dalam konteks CV Profil Indah Gypsum, yaitu:

- 1) Membuat desain UI/UX *(User Interface/User Experience)*  menggunakan aplikasi Figma.
- 2) Membuat atau mengimplementasi hasil desain tersebut kedalam program. Disini praktikan menggunakan bahasa HMTL (*Hypertext Markup Language*), CSS (*Cascaing Style Sheet*), bahasa pemrograman PHP dan *react native* untuk membuat tampilan website yang interaktif.
- 3) Memastikan bahwa kode yang dikembangkan memiliki efisiensi dan kinerja yang optimal, termasuk pemanfaatan komponen yang dapat digunakan kembali untuk meningkatkan responsibilitas dan percepatan akses.
- 4) Memelihara dan menangani masalah yang muncul dalam pengembangan aplikasi web, termasuk mengidentifikasi dan

memperbaiki masalah kode, menangani kesalahan (error), serta meningkatkan fungsionalitas secara keseluruhan.

5) Berkolaborasi dengan tim *back end developer* untuk mengintegrasikan kode dengan server basis data.

### **3.2 Pelaksanaan Kerja**

Pada periode Kerja Profesi, yang berlangsung dari Juli – November 2023, selama 5 hari kerja setiap pekan (Senin - Jumat), Praktikan telah aktif dalam berkontribusi sebagai *front end developer* dalam pengembangan antarmuka aplikasi *company profile* berbasis website di CV Profil Indah Gypsum.

Dalam melaksanakan tugas-tugasnya, salah satu fase krusial yang dilibatkan adalah Analisis Kebutuhan Sistem. Tahap ini memegang peranan penting sebagai langkah awal dalam menetapkan dasar untuk pengembangan sistem yang akan datang. Analisis kebutuhan sistem terdiri dari dua aspek utama, yaitu analisis kebutuhan fungsional dan analisis kebutuhan non-fungsional. Analisis kebutuhan fungsional berfokus pada identifikasi fitur-fitur atau fungsifungsi yang harus terdapat dalam sistem, sementara analisis kebutuhan nonfungsional menitikberatkan pada aspek-aspek yang tidak secara langsung terkait dengan fungsi sistem, namun memengaruhi performa, keamanan, dan pengalaman pengguna.

#### 3.2.1 Analisis Kebutuhan Sistem

Analisis kebutuhan sistem merupakan langkah kritis yang diperlukan untuk mengidentifikasi spesifikasi yang diperlukan oleh sistem. Spesifikasi ini mencakup elemen atau komponen-komponen yang diperlukan dari pembangunan sistem hingga implementasinya. Selain itu, analisis kebutuhan juga merinci spesifikasi input yang dibutuhkan oleh sistem, output yang akan dihasilkan oleh sistem, dan proses yang diperlukan untuk memproses input sehingga menghasilkan output yang diinginkan.

Berikut adalah anaisis kebutuhan fungsional sistem dari website *company profile* CV Profil Indah Gypsum:

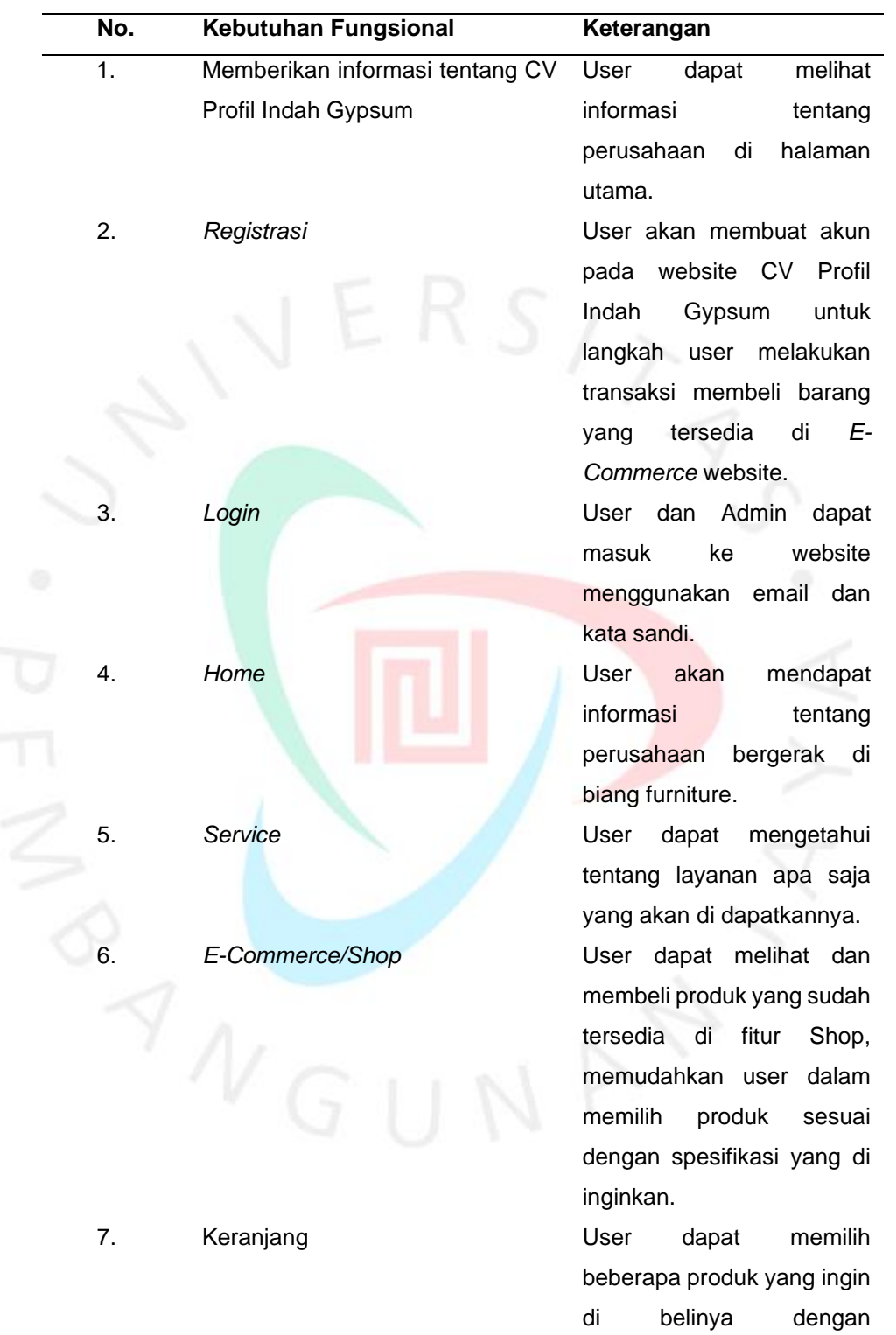

# **Tabel 3. 1 Analisis Kebutuhan Fungsional**

menambahkan beberapa produk ke dalam keranjang.

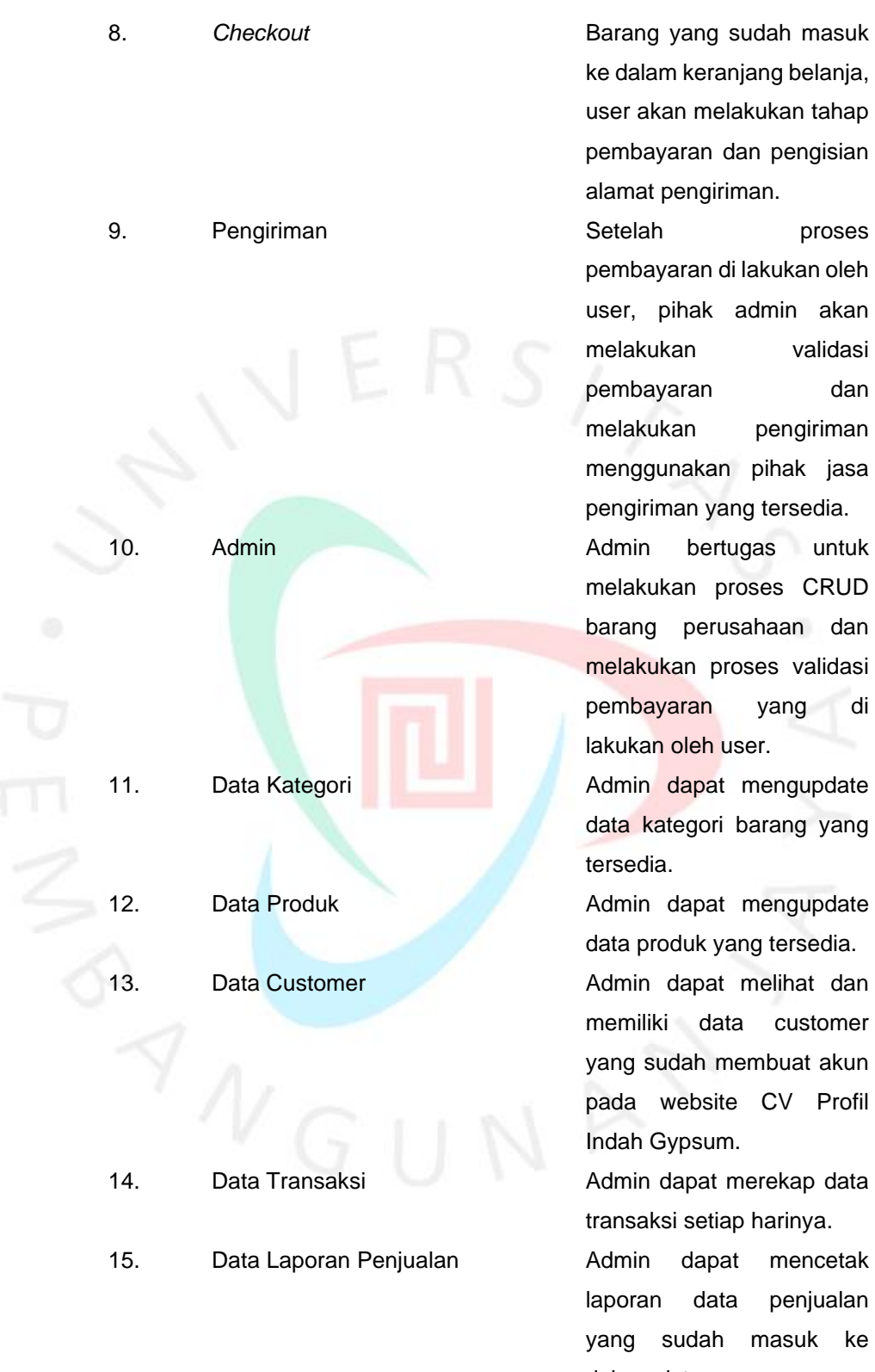

ke dalam keranjang belanja, user akan melakukan tahap pembayaran dan pengisian alamat pengiriman.

pembayaran di lakukan oleh user, pihak admin akan melakukan validasi pembayaran dan melakukan pengiriman menggunakan pihak jasa pengiriman yang tersedia. melakukan proses CRUD barang perusahaan dan melakukan proses validasi pembayaran yang di lakukan oleh user.

data kategori barang yang tersedia.

data produk yang tersedia. memiliki data customer yang sudah membuat akun pada website CV Profil Indah Gypsum.

transaksi setiap harinya.

laporan data penjualan yang sudah masuk ke dalam sistem.

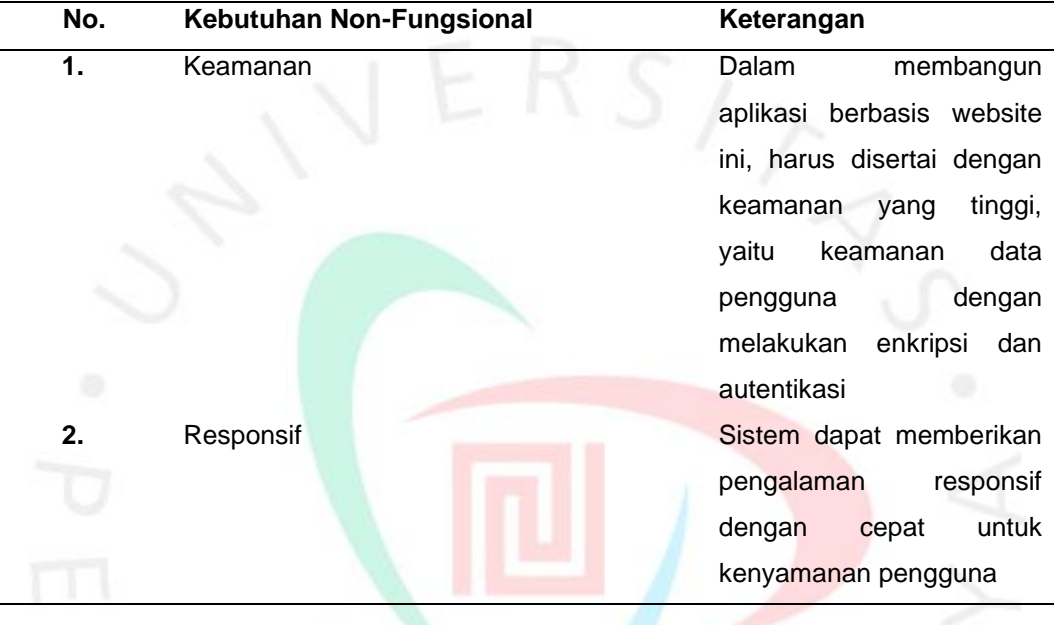

# **Tabel 3. 2 Analisis Kebutuhan Non-Fungsional**

3.2.2 Flowchart

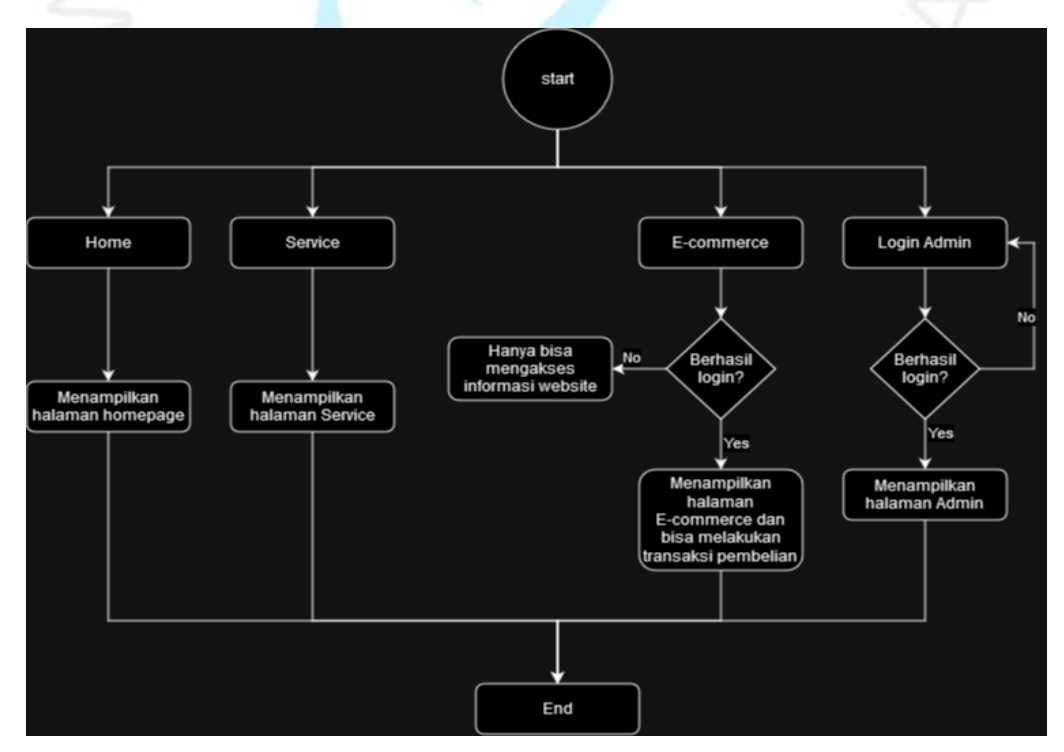

## **Gambar 3. 1** *Flowchart*

Pada gambar 3.1 di atas merupakan *flowchart* yang sudah di rancang dan di diskusikan dengan pihak perusahaan dan tim backend, berikut penjelasan dari *flowchart:*

- 1. *Start***:** Proses dimulai, menandakan awal dari interaksi pengguna dengan website.
- 2. *User Accesses Website***:** Pengguna mengakses website CV Profil Indah Gypsum.
- 3. *Homepage Displayed***:** Halaman utama website ditampilkan dengan pilihan menu, termasuk "*Home", "Service", "E-Commerce*", dan "*Login* Admin".
- 4. *User Navigation - Home***:** Pengguna dapat memilih untuk kembali ke halaman utama dengan mengklik menu "*Home*".
- 5. *Home Page Displayed***:** Halaman utama website kembali ditampilkan.
- 6. *User Navigation - Service***:** Pengguna dapat memilih untuk melihat informasi tentang layanan yang ditawarkan dengan mengklik menu "*Service*".
- 7. *Service Page Displayed***:** Halaman layanan ditampilkan dengan rincian tentang jenis layanan yang disediakan oleh CV Profil Indah Gypsum.
- 8. *User Navigation - E-Commerce***:** Pengguna dapat memilih untuk masuk atau mendaftar sebagai pengguna e-commerce dengan mengklik menu "*E-Commerce*".
- 9. *E-Commerce Page Displayed***:** Halaman *e-commerce* ditampilkan dengan opsi sign-in untuk pengguna.
- 10. *User Navigation - Login Admin***:** Admin dapat memilih untuk masuk ke halaman login admin dengan mengklik menu "*Login* Admin".
- 11. *Admin Login Page Displayed***:** Halaman *login* admin ditampilkan dengan formulir untuk memasukkan kredensial admin.
- 12. *End***:** Proses interaksi selesai, menandakan akhir dari alur tersebut.

# 3.2.3 Diagram Activity

# 1. *Login User*

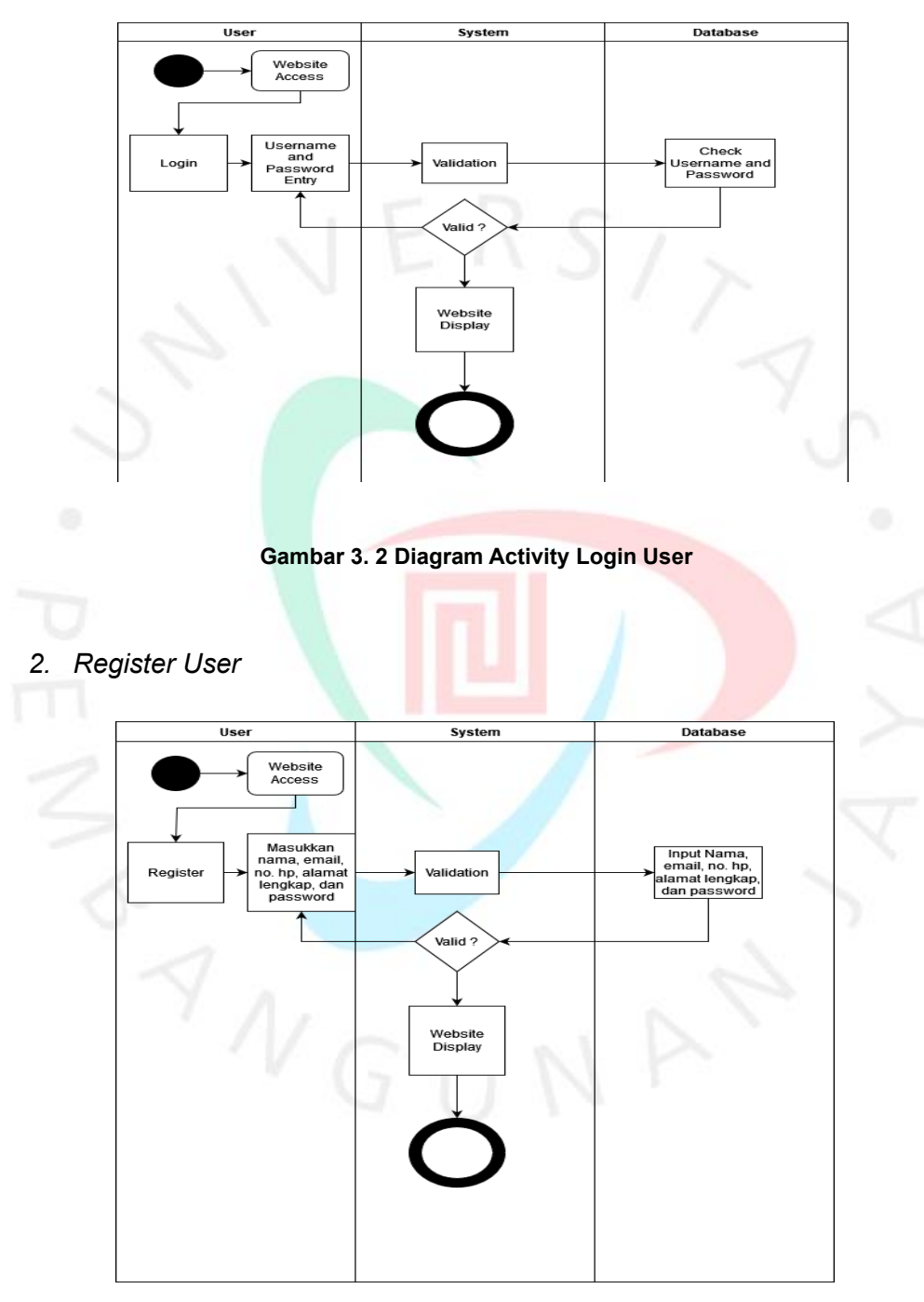

**Gambar 3. 3 Diagram Activity Register User**

*3. Logout User*

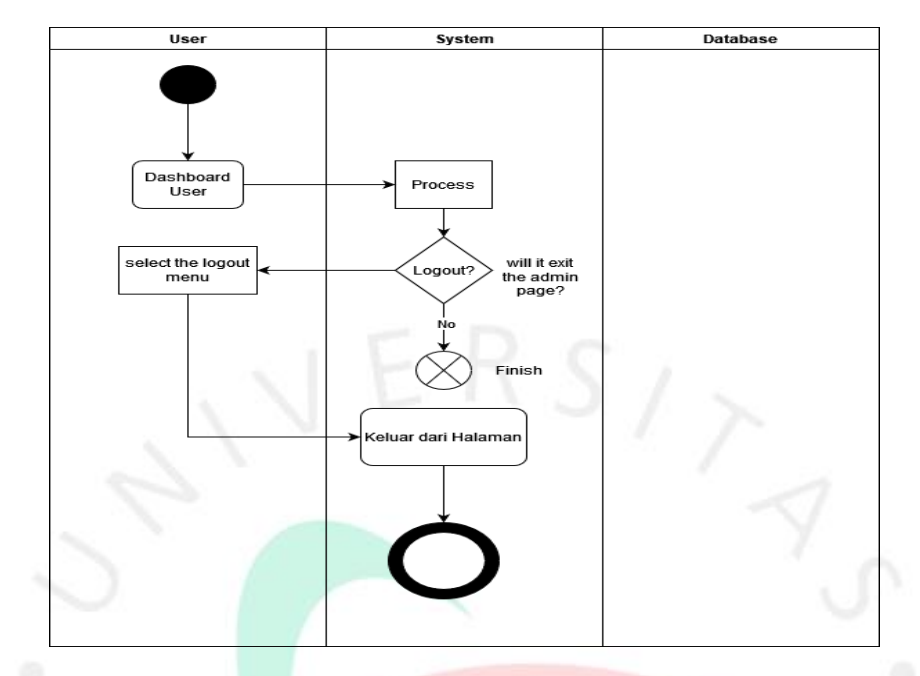

**Gambar 3. 4 Diagram Activity Logout User**

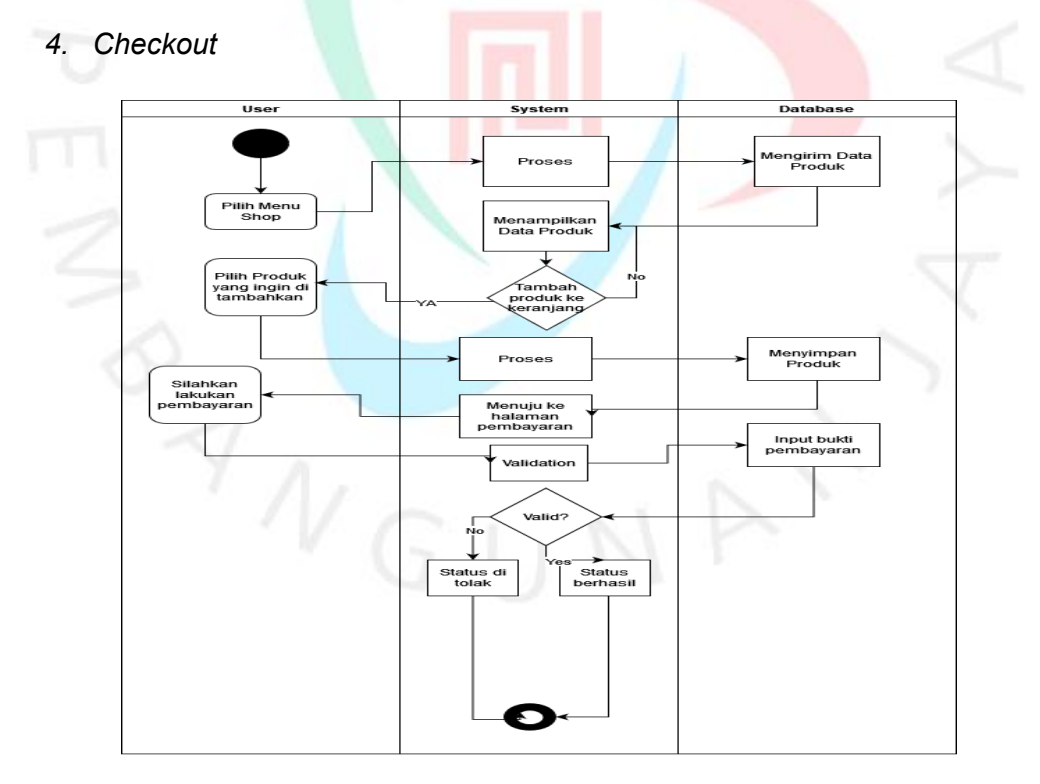

**Gambar 3. 5 Diagram Activity Chekout User**

## 3.2.4 *Use Case* Diagram

Diagram *use case* adalah representasi grafis yang mengilustrasikan interaksi antara aktor dan sistem. *Use case* diagram dapat menggambarkan bagaimana satu atau lebih aktor berinteraksi dengan sistem yang sedang dikembangkan. Fungsinya mencakup deskripsi interaksi antara aktor dan sistem, menunjukkan fungsi yang ada dalam sistem, serta memvisualisasikan hubungan antara aktor dan sistem. *Use case* diagram mampu menyajikan dengan jelas komunikasi antara aktor dan sistem, menjelaskan secara efisien komponen yang terlibat, dan memberikan gambaran sederhana yang dapat dengan mudah dipahami oleh pihak terkait.

Dalam sistem aplikasi *Company Profile* CV Profil Indah Gypsum berbasis website, terdapat dua pihak yang berperan sebagai aktor. Admin berperan sebagai administrator yang memiliki akses ke berbagai fungsi, termasuk dashboard, pengelolaan data kategori, pengelolaan data produk, pengelolaan data pelanggan, pengelolaan data transaksi, dan pengelolaan data laporan penjualan. Sementara itu, User berperan sebagai pelanggan yang memiliki akses ke dashboard, fitur layanan, dan fitur *E-Commerce*. Berikut adalah *use case diagram* dari sistem website CV Profil Indah Gypsum:

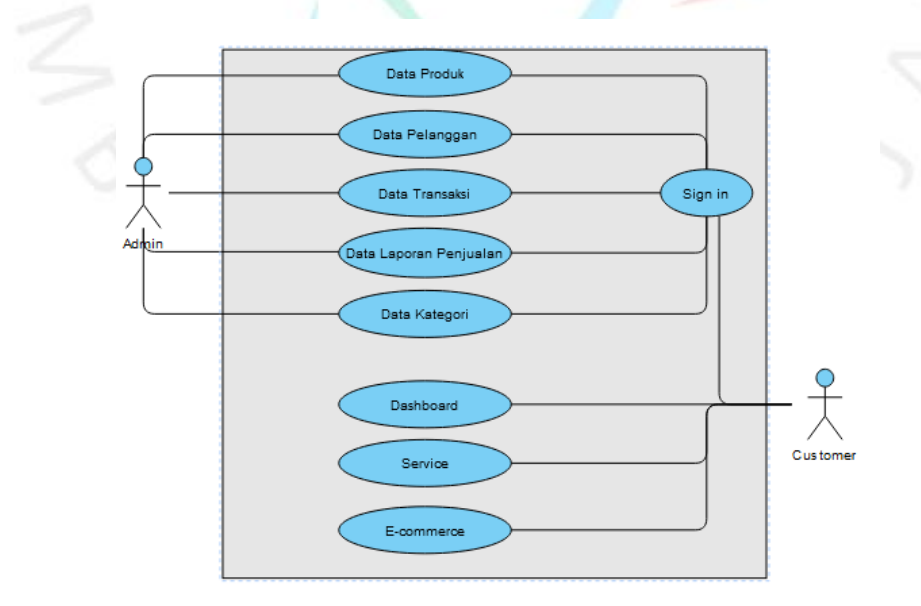

**Gambar 3. 6 Use Case Diagram**

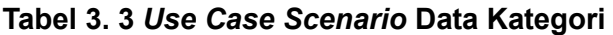

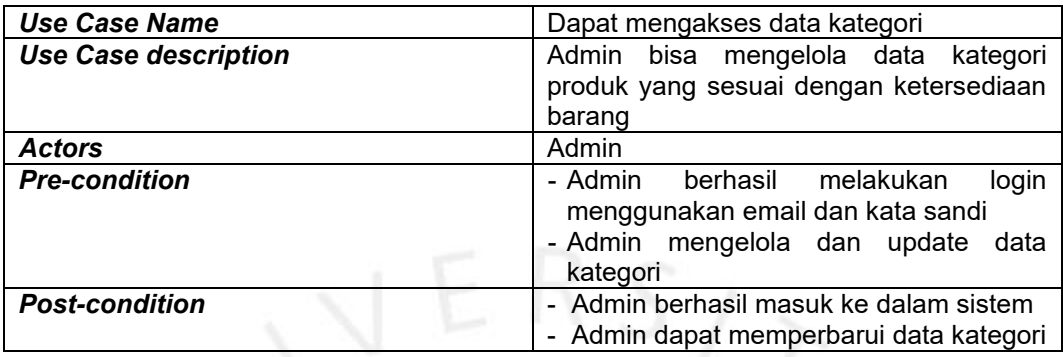

# **Tabel 3. 4** *Use Case Scenario* **Data Produk**

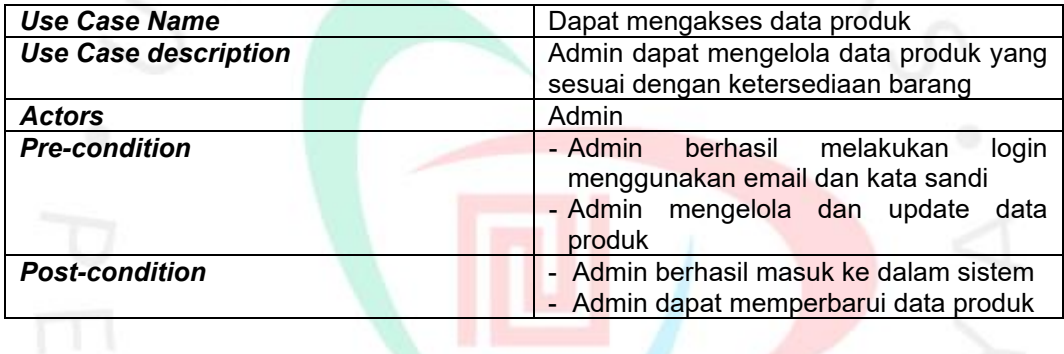

# **Tabel 3. 5** *Use Case Scenario* **Data Pelanggan**

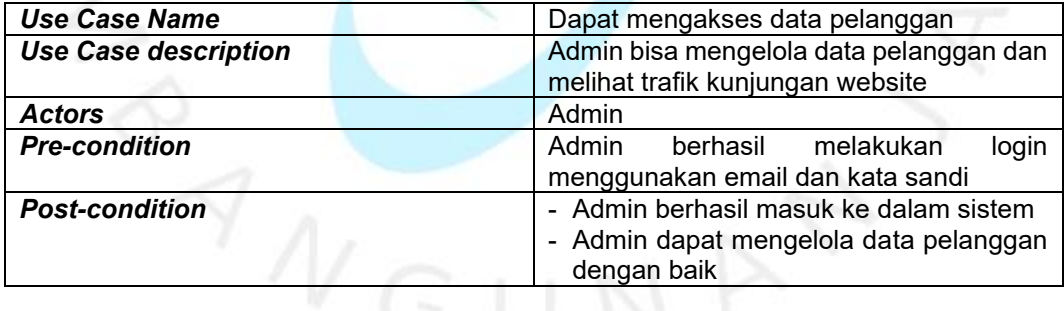

# **Tabel 3. 6** *Use Case Scenario* **Data Transaksi**

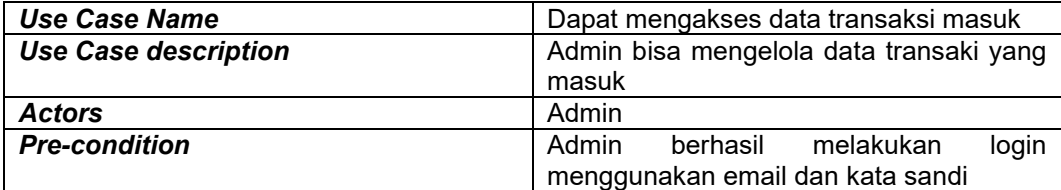

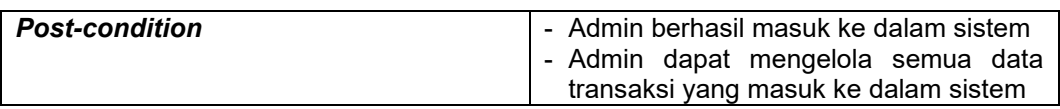

# **Tabel 3. 7** *Use Case Scenario* **Data Laporan Penjualan**

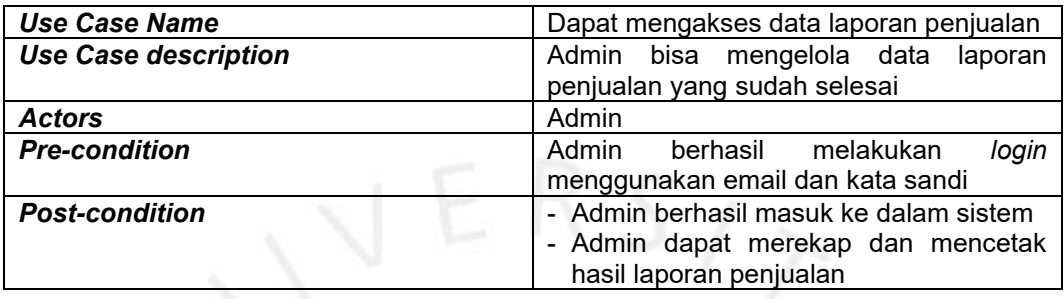

# **Tabel 3. 8** *Use Case Scenario Sign-In*

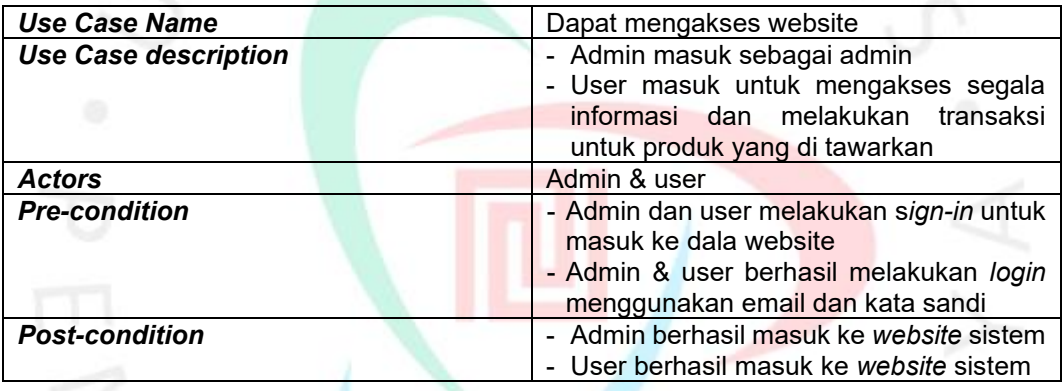

## **Tabel 3. 9** *Use Case Scenario Dashboard*

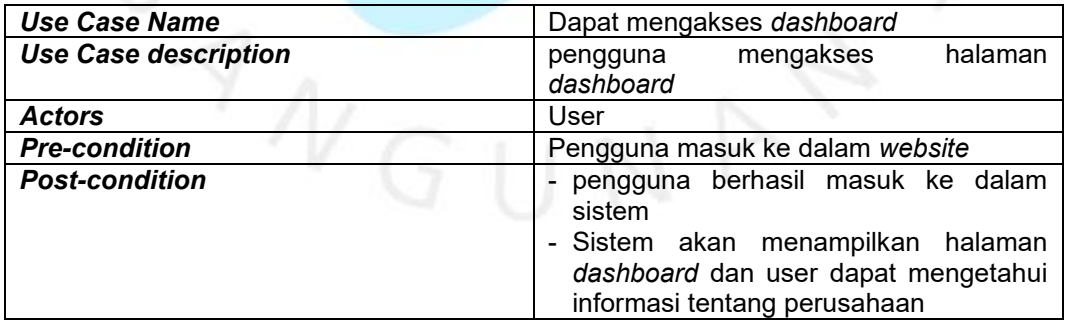

# **Tabel 3. 10** *Use Case Scenario Service*

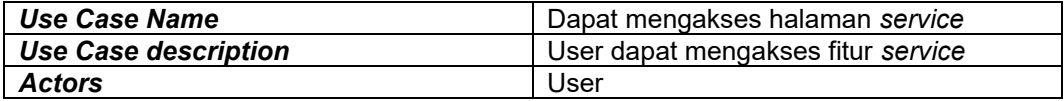

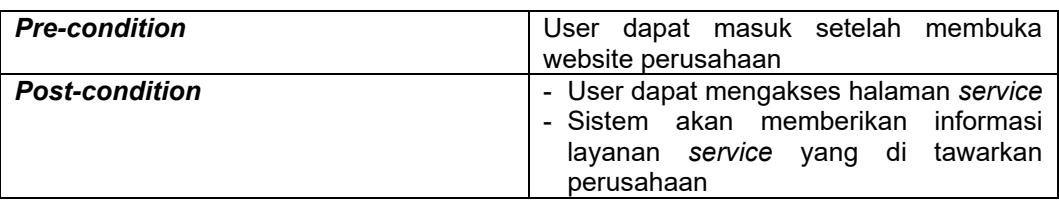

## **Tabel 3. 11** *Use Case Scenario E-Commerce*

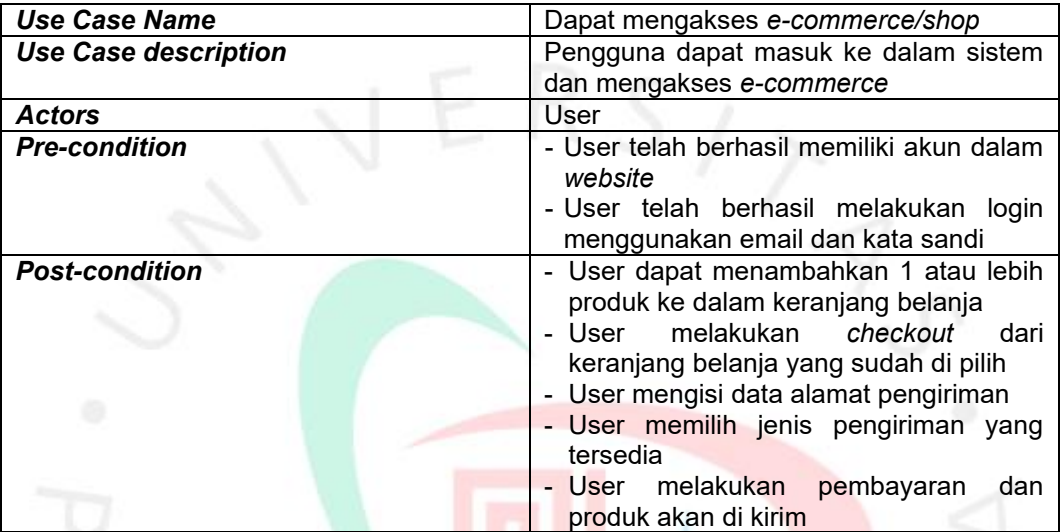

## 3.2.4 Implementasi Desain yang sudah di buat ke dalam Kode

Dalam pengembangan antarmuka aplikasi *Company Profile* CV Profil Indah Gypsum berbasis website sebagai *front end developer*, praktikan memilih untuk menggunakan *React Native* sebagai *framework*. *React Native* dapat membuat implementasi desain *mockup* ke dalam kode website dengan pendekatan yang berbeda, fokus pada pengembangan aplikasi mobile multiplatform.

Proses implementasi melibatkan konversi elemen-elemen desain grafis menjadi komponen-komponen *React Native*, dimana pengembang dapat menggunakan komponen HTML yang bersifat khusus untuk lingkungan mobile. Styling dilakukan menggunakan properti CSS pada komponen *React Native*. Hasil implementasi desain *mockup* ke dalam kode *website* menggunakan *React Native* menghasilkan aplikasi *mobile* yang dapat dijalankan di platform Android dan iOS. Praktikan memastikan bahwa desain yang direncanakan terwujud dengan baik dan responsif pada lingkungan *mobile*. Berikut merupakan hasil implementasi desain yang sudah di buat ke dalam kode sistem webiste:

## 1. Navigasi Bar Kategori Produk

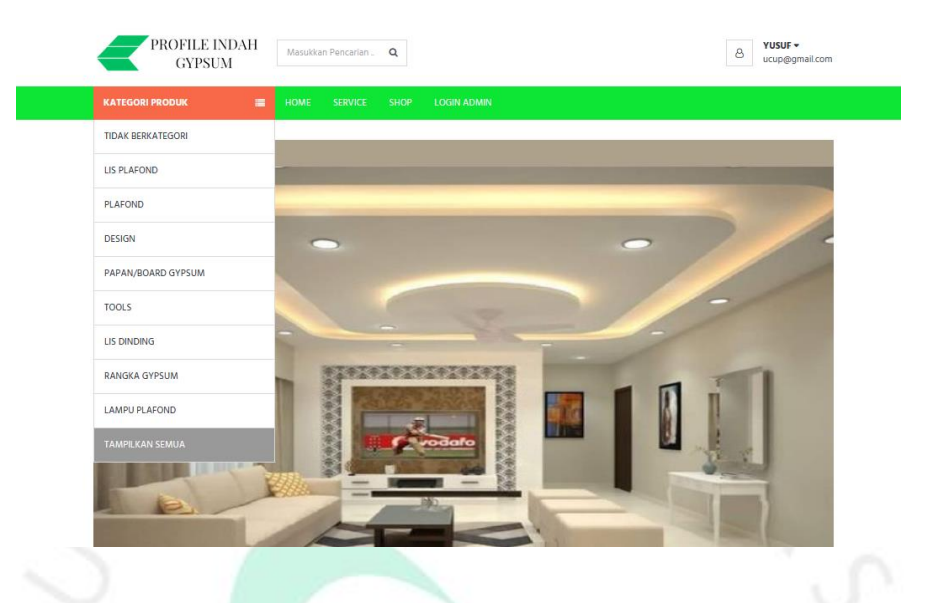

**Gambar 3. 7 Navigasi Bar Kategori Produk**

Navigasi bar kategori produk di hadirkan untuk memudahkan customer dalam mencari produk yang mereka cari. Ini juga membantu dari pihak perusahaan dalam analisa kategori produk yang paling banyak di cari oleh customer.

2. Halaman Home

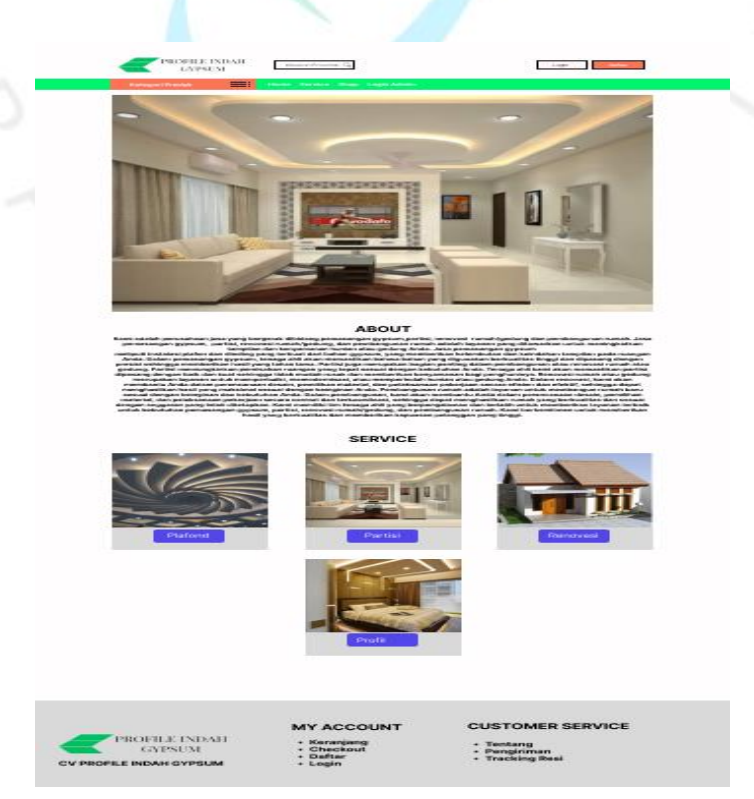

#### **Gambar 3. 8 Home**

Halaman Home berisikan informasi profil perusahaan. Pada bagian *header* terdapat logo perusahaan, kolom pencarian, registrasi, *navigasi bar*  kategori produk, *home, service, shop/e-commerce,* dan *login* admin.

Untuk menu home terdiri dari slider foto hasil karya perussahaan, menu *about* menjelaskan informasi umum perusahaan, dan menu *service* berisikan berbagai layanan dari perusahaan.

Pada bagian *footer* terdapat ifnformasi tentang *my account* dan *costumer service.*

3. Halaman Registrasi

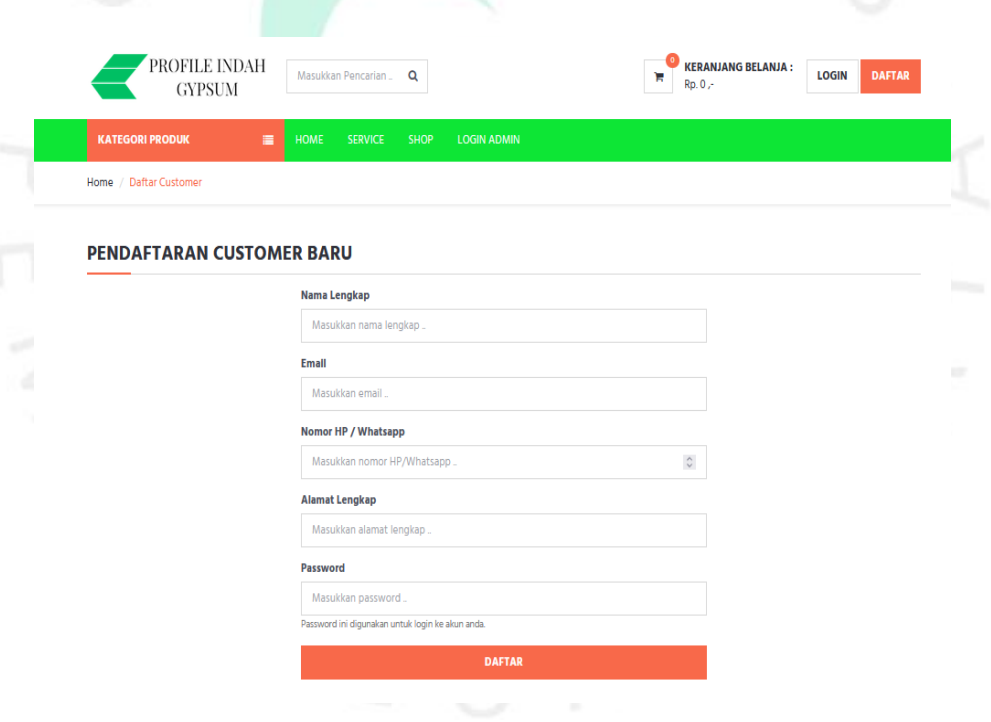

**Gambar 3. 9 Halaman Registrasi**

Halaman registrasi digunakan untuk membuat akun baru pengguna yang mengakses website perusahaan. Langkah awal adalah mengisi formulir yang terdiri dari nama lengkap, email, nomor *handphone*, alamat lengkap, dan kata sandi. Setelah mengisi semua formulir registrasi, kemudian mengeklik tombol "Daftar". Setelah pengguna berhasil mengonfirmasi data, mereka dapat langsung *login* menggunakan akun yang baru dibuat. Dengan demikian, halaman registrasi berperan sebagai pintu gerbang untuk pengguna baru agar dapat memanfaatkan layanan dan informasi yang disediakan oleh perusahaan melalui website mereka.

4. Halaman Login Costumer

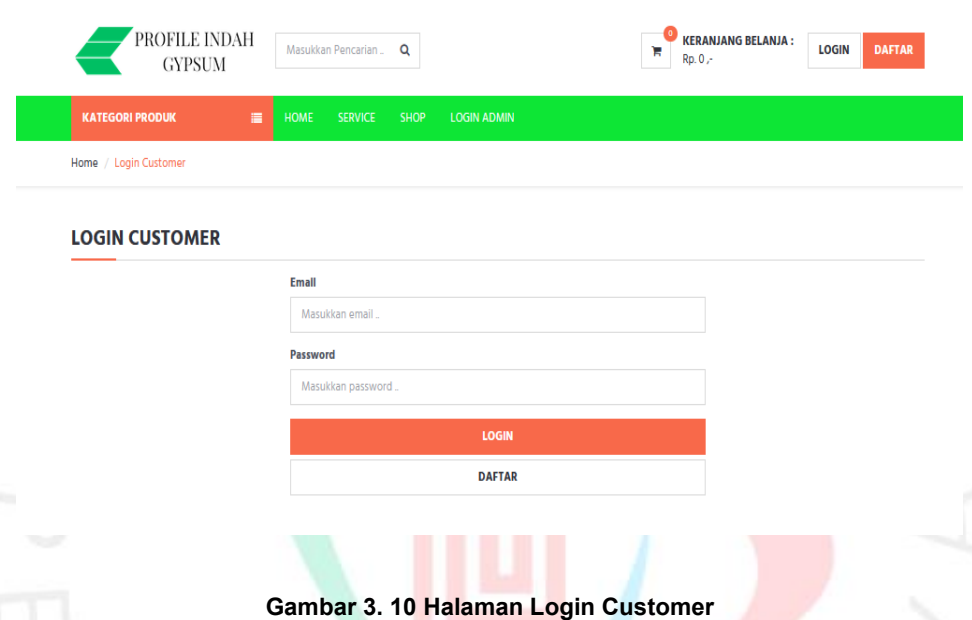

Setelah berhasil mendaftar akun, pengguna dapat kembali ke sistem website dengan melakukan proses *login*. Langkah ini diperlukan untuk mengautentikasi akun, dimana pengguna diharapkan mengisi formulir dengan memasukkan email dan kata sandi yang telah didaftarkan sebelumnya. Setelah memasukkan informasi dengan benar, pengguna dapat mengklik tombol *"Login"* untuk mengakses akun mereka. Setelah berhasil *login*, pengguna akan diarahkan ke halaman utama atau dashboard pribadi mereka. Pada halaman ini, mereka dapat mengelola informasi profil, mengakses layanan, atau melihat status terkini terkait dengan interaksi mereka dengan website perusahaan.

## 5. Halaman Login Admin

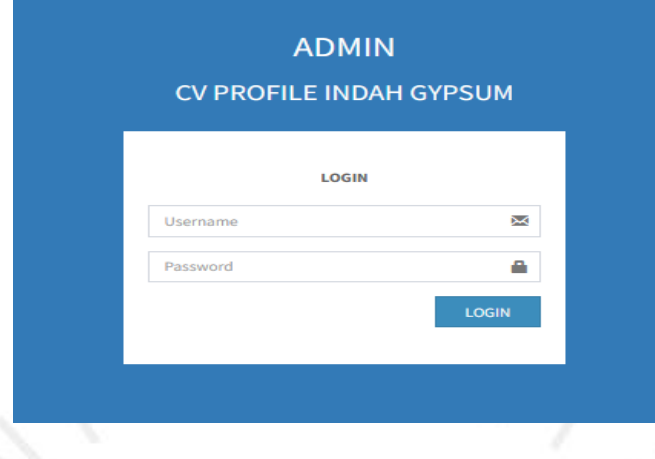

## **Gambar 3. 11 Halaman Login Admin**

Untuk mengelola manajemen website, admin perlu melakukan login terlebih dahulu dengan menggunakan email dan kata sandi yang telah didaftarkan pada saat awal pengisian formulir pendaftaran. Setelah mengisi informasi login dengan benar, admin dapat mengklik tombol "*Login*" untuk mengakses kontrol penuh terhadap fungsi dan fitur manajemen yang disediakan oleh website.

Tugas utama admin adalah mengelola dan memonitor semua aspek yang terkait dengan produk, kategori, informasi pelanggan, serta data dan laporan penjualan. Dengan akses ini, admin dapat melakukan tindakan seperti menambahkan atau menghapus produk, mengelola kategori, melihat detail pelanggan, serta menganalisis dan menghasilkan laporan penjualan untuk mendukung pengambilan keputusan yang efektif dalam operasional bisnis online. Proses ini memastikan bahwa admin memiliki kendali penuh terhadap informasi yang terdapat dalam sistem, mendukung efisiensi dan efektivitas manajemen di dalam website perusahaan.

## 6. Halaman Service

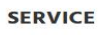

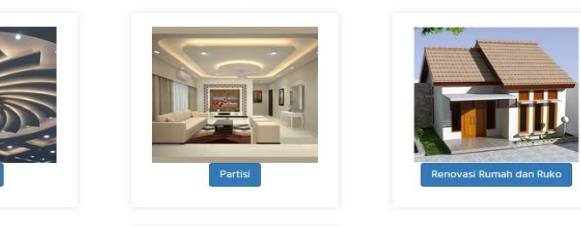

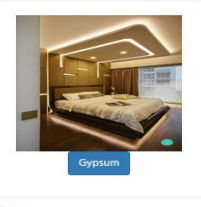

#### **Gambar 3. 12 Halaman Service**

Pada gambar 3.12, terdapat berbagai jenis jasa atau layanan yang ditawarkan oleh perusahaan dan dapat dipilih oleh calon pelanggan. Layanan *service* yang disediakan mencakup pemasangan plafond, partisi, renovasi rumah dan ruko, serta pemasangan gypsum. Setiap layanan tersebut dirancang untuk memenuhi kebutuhan beragam pelanggan, memberikan opsi yang komprehensif untuk memperbaiki atau meningkatkan ruang mereka. Dengan menyediakan berbagai layanan ini, perusahaan bertujuan memberikan solusi yang tepat dan sesuai dengan kebutuhan unik setiap pelanggan.

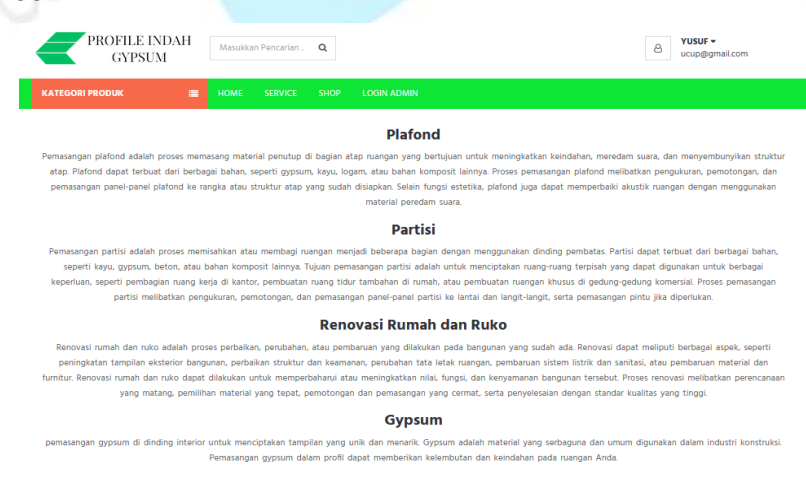

**Gambar 3. 13 Halaman Layanan Service**

Pada tampilan gambar 3.13, terdapat halaman yang secara rinci menjelaskan berbagai layanan yang disediakan oleh perusahaan. Hal ini memberikan bantuan yang sangat berguna bagi calon pelanggan, memungkinkan mereka untuk mendapatkan pemahaman yang lebih baik tentang setiap layanan sebelum melanjutkan ke halaman *e-commerce*. Informasi yang disajikan secara rinci membantu calon pelanggan dalam membuat keputusan yang lebih informasional, sehingga mereka dapat memilih layanan yang sesuai dengan kebutuhan dan preferensi mereka. Dengan adanya halaman ini, perusahaan berupaya memberikan pengalaman yang lebih informatif dan terarah bagi calon pelanggan mereka.

### 7. Halaman E-commerce/shop

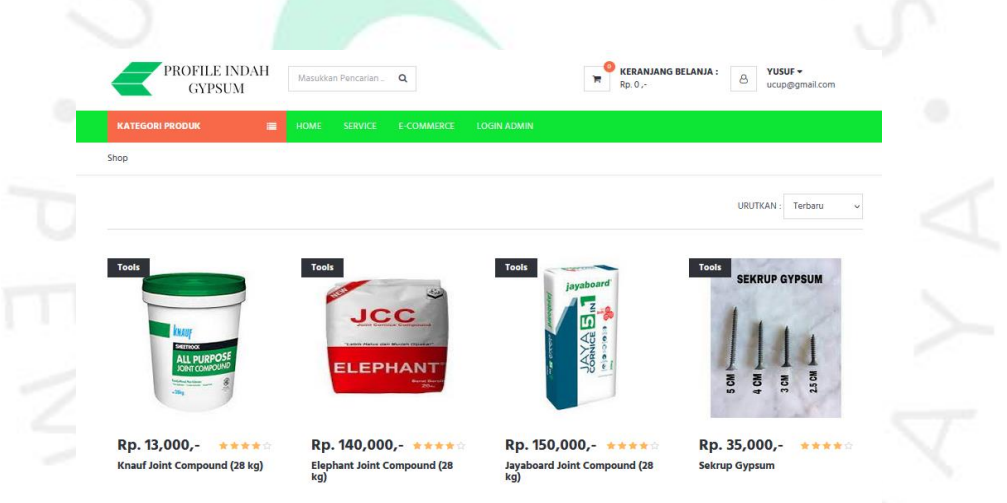

#### **Gambar 3. 14 Halaman E-Commerce**

Produk-produk yang ditawarkan oleh perusahaan akan ditampilkan di halaman *E-commerce*. Di sini, pelanggan memiliki kebebasan untuk memilih produk-produk yang sesuai dengan kebutuhan dan keinginan mereka. Dengan menjelajahi halaman *E-commerce*, pelanggan dapat melihat berbagai opsi produk, membandingkan fitur, dan memilih produk yang paling cocok untuk memenuhi kebutuhan mereka. Proses ini memberikan kemudahan bagi pelanggan untuk mengeksplorasi dan melakukan pembelian sesuai dengan preferensi dan kebutuhan individual mereka.

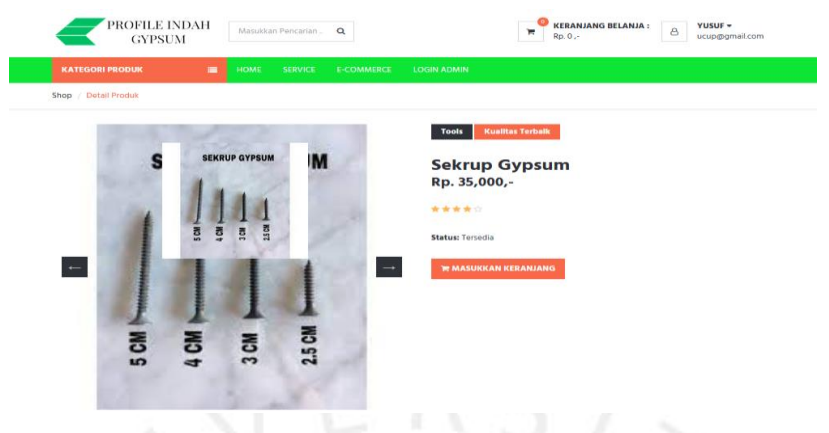

**Gambar 3. 15 Halaman Deskripsi Produk**

Pada gambar 3.15, terdapat halaman deskripsi produk yang menyajikan deskripsi lengkap sesuai dengan spesifikasi dan fungsi setiap produk. Ini sangat membantu pelanggan dalam pemilihan produk, memastikan bahwa mereka memilih sesuai dengan kebutuhan spesifik yang mereka inginkan, sehingga menghindari kesalahan selama proses transaksi. Halaman ini menyajikan informasi rinci termasuk nama produk, harga, rating, status ketersediaan produk, dan tombol untuk menambahkan produk ke keranjang belanja. Dengan adanya informasi yang komprehensif ini, pelanggan dapat membuat keputusan pembelian yang terinformasi dan sesuai dengan preferensi mereka.

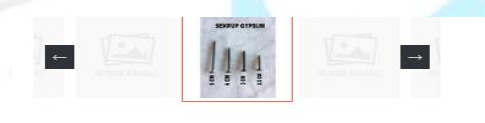

#### REKOMENDASI PRODUK LAINNYA

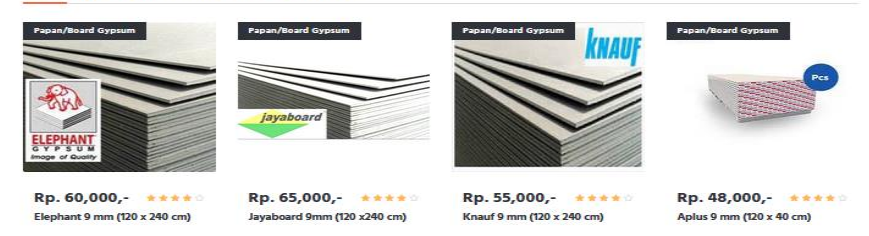

**Gambar 3. 16 Halaman Detail Produk**

Pada gambar 3.16, terdapat halaman detail produk yang menawarkan kelebihan tambahan, yaitu fitur rekomendasi produk lainnya. Setelah melihat deskripsi produk yang dipilih, fitur ini secara otomatis menampilkan produk lain yang mungkin diminati oleh pelanggan. Hal ini memberikan kemudahan bagi pelanggan untuk menemukan produk lain yang sesuai dengan preferensi mereka, memperluas pilihan mereka dengan lebih mudah. Dengan adanya rekomendasi produk, pengalaman berbelanja pelanggan menjadi lebih interaktif dan membantu mereka menemukan opsi yang relevan tanpa harus mencari-cari secara manual. Ini adalah salah satu fitur yang dirancang untuk meningkatkan kepuasan pelanggan dan memudahkan proses penjelajahan produk di platform *E-commerce*.

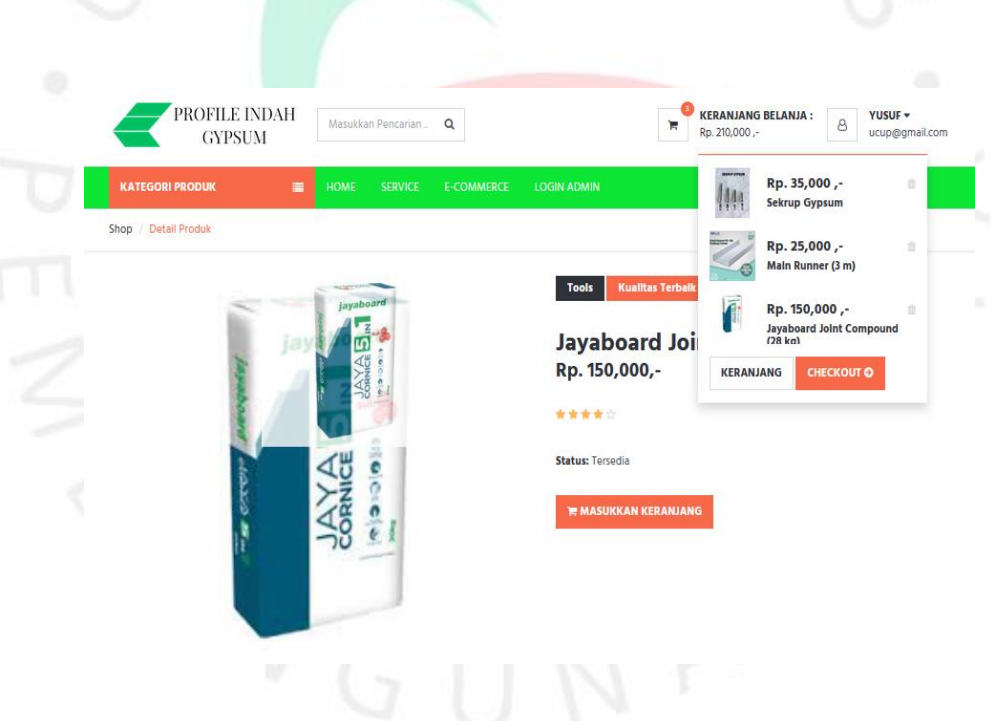

#### **Gambar 3. 17 Menambahkan Produk Ke Dalam Keranjang Belanja**

Pada tampilan gambar 3.17, menunjukkan langkah-langkah pelanggan yang telah memilih beberapa produk untuk ditransaksikan. Beberapa produk berhasil dimasukkan ke dalam keranjang belanja, dan setelah itu, pelanggan dapat menekan tombol "*Checkout*" untuk melanjutkan ke proses pembayaran. Dengan langkah ini, pelanggan telah menyelesaikan proses pemilihan produk dan siap untuk melanjutkan ke langkah berikutnya dalam melakukan transaksi. Proses "*Checkout*" memungkinkan pelanggan untuk mengonfirmasi pembelian mereka dan mengisi rincian pengiriman atau pembayaran yang diperlukan untuk menyelesaikan transaksi secara keseluruhan.

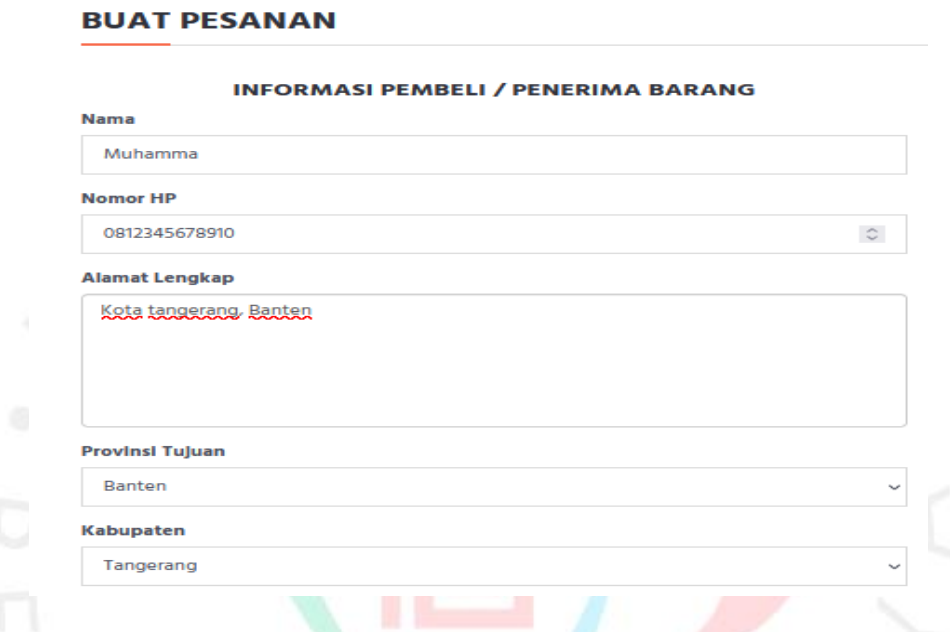

#### **Gambar 3. 18 Halaman** *Checkout*

Pada gambar 3.18, terdapat halaman *checkout* di mana pelanggan diminta untuk mengisi formulir informasi pengiriman barang. Formulir ini mencakup beberapa detail penting seperti nama, nomor *handphone*, alamat lengkap, provinsi, dan kabupaten/kota tujuan. Langkah ini diperlukan untuk memastikan bahwa produk yang dibeli dapat dikirim dengan akurat sesuai dengan informasi yang diberikan oleh pelanggan. Pengisian formulir ini memungkinkan perusahaan atau penyedia layanan untuk menyampaikan produk dengan tepat waktu dan ke alamat yang benar sesuai dengan preferensi pelanggan.

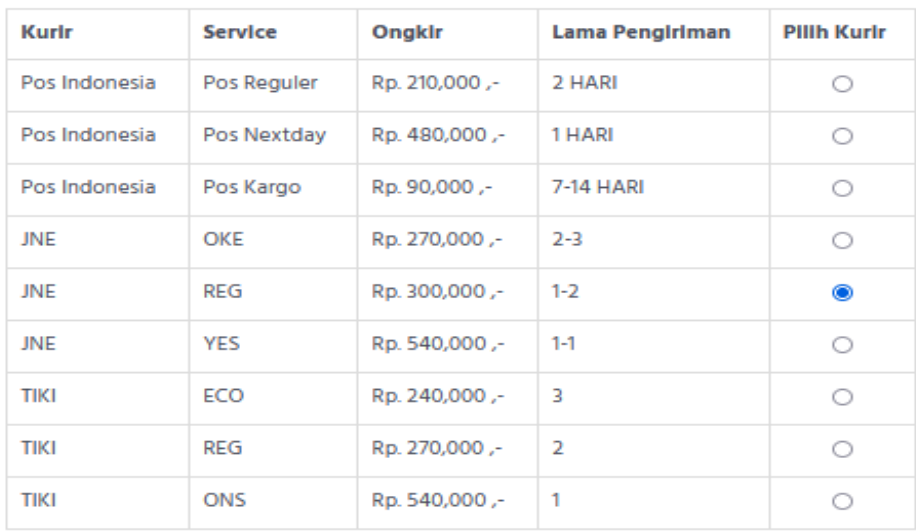

#### **Gambar 3. 19 Halaman** *Checkout*

Pada tampilan gambar 3.19, setelah mengisi formulir informasi pengiriman barang, pelanggan diberikan petunjuk untuk memilih layanan ekspedisi pengiriman sesuai dengan preferensi mereka. Hal ini memungkinkan pelanggan untuk memutuskan jasa pengiriman yang diinginkan, termasuk opsi waktu pengiriman atau biaya yang mungkin berbeda. Memilih jasa ekspedisi ini merupakan langkah penting dalam proses *checkout*, karena akan memengaruhi estimasi waktu pengiriman dan biaya tambahan yang mungkin dikenakan.

| <b>PRODUK</b>                                  | <b>HARGA</b>  | <b>JUMLAH</b>      | <b>TOTAL HARGA</b>  |
|------------------------------------------------|---------------|--------------------|---------------------|
| Sekrup Gypsum                                  | Rp. 35,000,-  | 1                  | Rp. 35,000 .-       |
| Main Runner (3 m)                              | Rp. 25,000 ,- | $\mathbf{1}$       | Rp. 25,000 .-       |
| Jayaboard Joint Compound (28 kg) Rp. 150,000,- |               | $\mathbf{1}$       | Rp. 150,000,-       |
|                                                |               | <b>TOTAL BERAT</b> | 30000 Gram          |
|                                                |               | <b>ONGKIR</b>      | Rp. 300,000,-       |
|                                                |               | <b>TOTAL BAYAR</b> | Rp. 510,000,-       |
|                                                |               |                    |                     |
| <b>KEMBALI KE KERANJANG</b>                    |               |                    | <b>BUAT PESANAN</b> |

**Gambar 3. 20 Halaman** *Checkout*

Pada gambar 3.20, setelah berhasil mengisi formulir informasi pengiriman dan memilih jasa ekspedisi, sistem akan melakukan perhitungan total harga yang harus dibayarkan oleh pelanggan. Perhitungan ini mencakup jumlah total produk yang telah ditambahkan ke dalam keranjang belanja, ditambah dengan biaya pengiriman sesuai dengan jasa ekspedisi yang dipilih. Hasil total dari biaya produk dan biaya pengiriman akan ditampilkan kepada pelanggan. Dengan demikian, pelanggan dapat melihat secara jelas total biaya yang harus dibayarkan sebelum melanjutkan ke langkah pembayaran. Ini adalah langkah terakhir dalam proses checkout yang memastikan transparansi mengenai biaya yang terkait dengan pembelian produk dan pengiriman.

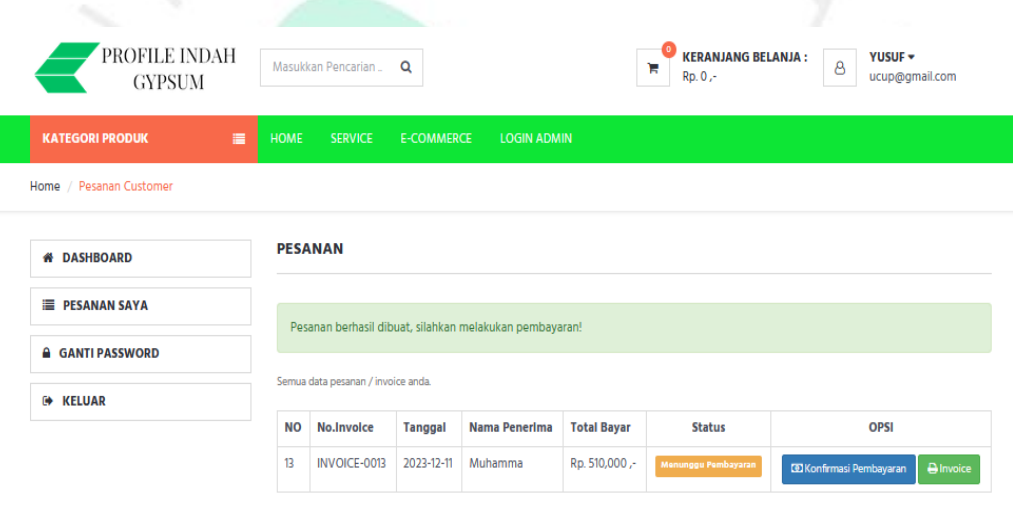

**Gambar 3. 21 Halaman Pesanan Customer**

Di gambar 3.21, terlihat bahwa pelanggan telah menekan tombol "Buat Pesanan". Setelahnya, sistem menampilkan status "Menunggu Pembayaran", yang mengindikasikan bahwa pelanggan diharapkan segera melakukan pembayaran dan mengunggah bukti pembayaran. Status ini menandakan bahwa proses pemesanan telah berhasil dan sekarang pelanggan perlu melanjutkan dengan langkah pembayaran untuk menyelesaikan transaksi.

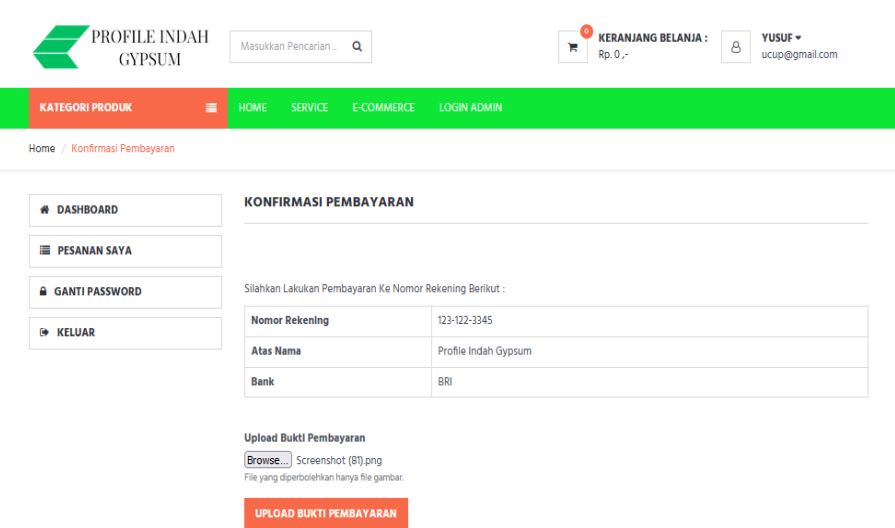

#### **Gambar 3. 22 Halaman Konfirmasi Pembayaran**

Dalam gambar 3.22, setelah membayar total pesanan yang tertera dalam sistem, pelanggan diminta untuk melakukan konfirmasi pembayaran dengan cara mengunggah bukti transfer dalam format file *jpg/jpeg/png*. Setelah berhasil mengunggah bukti pembayaran, langkah selanjutnya adalah mengeklik tombol "Upload Bukti Pembayaran". Proses ini diperlukan untuk memberikan konfirmasi visual kepada sistem bahwa pembayaran telah dilakukan, dan bukti transfer telah di ungga dengan benar.

CV Profil Indah Gypsum

INVOICE-0013

Muhamma Muhamma<br>Kota tangerang, Banten<br>Banten Tangerang<br>Hp. 0812345678910

 $NQ$  $\overline{1}$ 

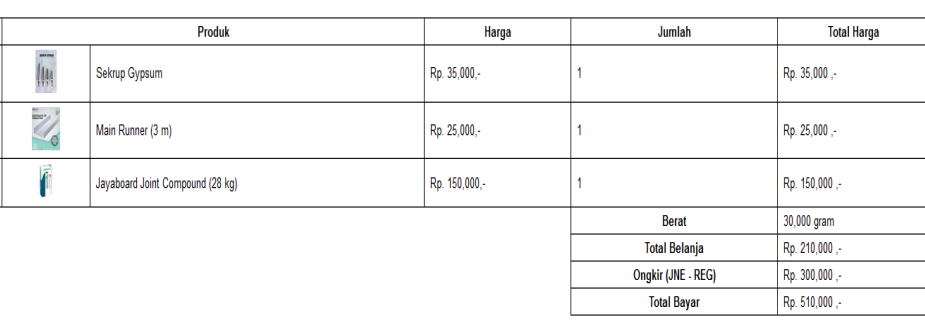

STATUS: Menunggu Konfirmasi

#### **Gambar 3. 23** *Invoice* **Pembayaran Customer**

Dalam gambar 3.23, setelah pelanggan berhasil mengunggah bukti pembayaran, mereka akan kembali ke halaman status pesanan mereka. Sistem akan secara otomatis memperbarui status pesanan menjadi "Konfirmasi Pembayaran Berhasil Disimpan". Selanjutnya, untuk status "Menunggu Konfirmasi" berikutnya, tugasnya adalah dipegang oleh admin yang harus segera memperbarui konfirmasi pesanan yang telah dibayarkan oleh pelanggan. Setelah admin mengonfirmasi pesanan, barang siap untuk dikirim ke alamat pelanggan. Ini adalah langkah-langkah terakhir dalam proses pesanan online, memastikan bahwa status pesanan diperbarui dengan akurat dan produk siap untuk dikirim setelah konfirmasi dari admin.

## **3.3 Tools dan Teknologi**

Selama menjalani Kerja Profesi sebagai *front end developer* untuk mengembangkan antarmuka aplikasi *company profile* berbasis website di CV Profil Indah Gypsum, praktikan menggunakan berbagai alat dan menerapkan teknologi khusus. Penggunaan alat dan teknologi ini dirancang untuk membantu, mempermudah, dan meningkatkan kinerja praktikan sebagai *front end developer.* Berikut adalah beberapa alat dan teknologi yang praktikan gunakan selama proses pengembangan antarmuka aplikasi *company profile* di CV Profil Indah Gypsum:

1) Figma

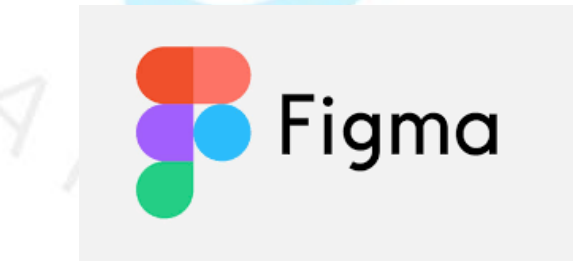

#### **Gambar 3. 24 Figma**

Figma adalah alat yang digunakan oleh desainer untuk membuat tampilan dan pengalaman pengguna sebelum mengubahnya menjadi kode program. Tujuannya adalah membangun bagian depan *(front end)* dari situs web profil perusahaan. Praktikan menggunakan Figma untuk

merancang desain UI/UX sebelum mengimplementasikannya dalam bentuk kode.

2) Visual Studio Code

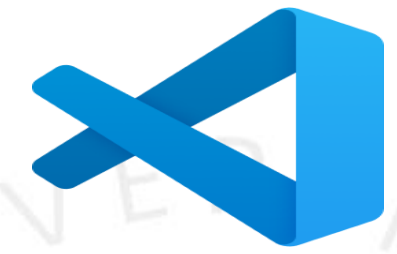

#### **Gambar 3. 25 Visual Studio Code**

Visual Studio Code adalah alat editor kode yang dibuat oleh Microsoft. Alat ini dirancang untuk membantu pengembangan berbagai jenis aplikasi atau situs web. Visual Studio Code menyediakan fitur-fitur yang bermanfaat bagi para pengembang, seperti penyorotan warna untuk membuat kode lebih mudah dibaca, penyelesaian kode otomatis untuk mempercepat penulisan kode, navigasi cepat untuk melihat kode dengan mudah, serta integrasi dengan sistem kontrol versi. Selain itu, editor ini juga dilengkapi dengan terminal terintegrasi yang memungkinkan pengguna menjalankan perintah dan skrip secara langsung.

3) XAMPP

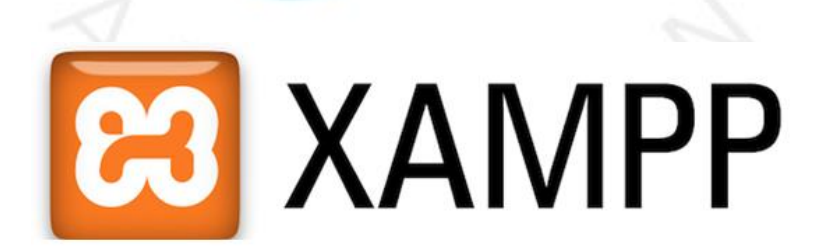

#### **Gambar 3. 26 Xampp**

XAMPP adalah sebuah paket perangkat lunak yang sangat berguna dalam proses pembangunan website. Sebagai seorang praktikan yang terlibat dalam pengembangan website, XAMPP

memberikan kemudahan dengan menggabungkan beberapa perangkat lunak yang diperlukan untuk menjalankan server web lokal di komputer.

4) MySQL

## **Gambar 3. 27 MySql**

MySQL memiliki peran krusial dalam membangun proyek ini. Secara sederhana, MySQL adalah sistem manajemen basis data yang digunakan untuk menyimpan, mengelola, dan mengakses data yang diperlukan oleh website CV Profil Indah Gypsum. Dengan MySQL, data ini dapat diatur secara terstruktur dalam tabel-tabel, dan website dapat mengaksesnya dengan cepat dan efisien. MySQL juga memungkinkan praktikan untuk melakukan operasi seperti penambahan, penghapusan, atau pembaruan data dengan mudah.

5) *React Native*

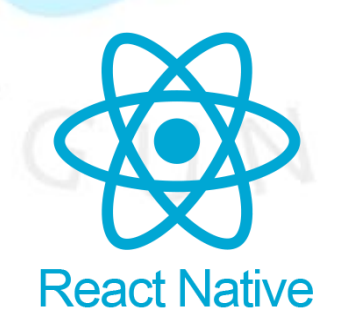

#### **Gambar 3. 28** *React Native*

*React Native* digunakan untuk membangun aplikasi mobile yang dapat diakses oleh pengguna di perangkat seluler. Dengan menggunakan *React Native*, proyek CV Profil Indah Gypsum dapat memberikan akses yang lebih mudah dan nyaman bagi pengguna yang lebih suka menggunakan perangkat seluler untuk menelusuri informasi tentang perusahaan dan layanan yang ditawarkan.

### **3.4 Kendala Yang Dihadapi**

Dalam proses menjalani kerja profesi pembuatan website untuk CV Profil Indah Gypsum, praktikan menghadapi sejumlah kendala selama pelaksanaan proyek. Beberapa kendala umum yang mungkin timbul melibatkan:

- 1. Kekurangan kejelasan atau perubahan dalam persyaratan klien sering kali menjadi hambatan. Untuk mengatasinya, penting untuk menjalankan
- komunikasi yang efektif dan melakukan konsultasi secara rutin dengan klien guna memahami dan memperbarui persyaratan dengan tepat.
- 2. Batasan teknis, seperti sumber daya yang terbatas, kompatibilitas perangkat, atau masalah aksesibilitas, dapat mempengaruhi proyek.
- 3. Pembuatan website CV Profil Indah Gypsum membutuhkan alokasi waktu dan sumber daya yang memadai. Kendala waktu dan anggaran dapat memengaruhi tingkat kepuasan klien dan kualitas pekerjaan. Manajemen waktu yang efisien, perencanaan yang matang, dan komunikasi yang baik dapat membantu mengelola kendala ini.
- 4. Perubahan desain atau perluasan cakupan proyek dapat timbul selama pengembangan website. Fleksibilitas tim untuk menyesuaikan diri dengan perubahan ini tanpa mengorbankan kualitas dan kepuasan klien menjadi kunci.
- 5. Pembuatan website dengan fitur-fitur khusus dapat memunculkan kompleksitas teknis dalam pemrograman dan pengujian. Tim perlu memiliki pemahaman mendalam tentang teknologi yang digunakan untuk mengatasi tantangan teknis.

Dalam menghadapi kendala-kendala tersebut, menjaga komunikasi yang baik dengan klien atau pihak perusahaan, perencanaan yang matang, dan fleksibilitas dalam menanggapi perubahan atau tantangan menjadi strategi penting. Dengan pendekatan proaktif dan solutif, praktikan dapat mengatasi kendala-kendala tersebut untuk mencapai hasil yang optimal.

## **3.5 Cara Mengatasi Kendala**

- 1. Melakukan pertemuan dengan klien untuk memastikan pemahaman yang mendalam tentang persyaratan. Kemudian mendokumentasikan secara jelas dan membuat mekanisme untuk mengelola perubahan persyaratan selama proyek berlangsung.
- 2. Membuat website yang menarik dan estetis adalah bagian penting dari pekerjaan seorang web developer. Pembuatan desain yang menarik membutuhkan kreativitas dalam memilih warna, tata letak, tipografi, dan elemen visual lainnya.
- 3. Merencanakan proyek dengan matang, mengalokasikan sumber daya dengan bijak, dan terus menghubungi klien tentang perkembangan proyek.
- 4. Membuat proses yang jelas untuk mengelola perubahan, dan mendapat persetujuan klien sebelum menerapkannya. Selalu mengkomunikasikan setiap perubahan yang di lakukan dengan klien.
- 5. Memastikan tim memiliki pemahaman yang cukup tentang teknologi yang digunakan. Melakukan uji coba dan debugging secara intensif untuk mengatasi masalah teknis sejak awal.

## **3.6 Pembelajaran Yang Diperoleh dari Kerja Profesi**

Pekerjaan sebagai pengembang website untuk CV Profil Indah Gypsum telah memberikan banyak pengalaman berharga. Praktikan belajar beberapa hal penting:

1. Sebagai pengembang website, keterampilan teknis yang kuat sangat diperlukan. Praktikan harus menguasai bahasa pemrograman seperti HTML, CSS, dan JavaScript, serta memahami desain responsif, optimasi performa, dan pengembangan web secara menyeluruh.

- 2. Menciptakan desain website yang menarik dan estetis merupakan aspek kreatif yang tak kalah penting. Praktikan belajar menggabungkan kebutuhan fungsional dengan desain yang *eye-catching* agar website dapat menarik perhatian pengunjung.
- 3. Dunia teknologi web terus berkembang, dan praktikan harus terus belajar dan beradaptasi dengan perkembangan tersebut. Ini melibatkan pemahaman terhadap teknologi baru, framework, dan alat pengembangan web yang terus muncul.
- 4. Sebagai pengembang website, komunikasi yang baik dengan klien dan kolaborasi dengan tim desain serta pihak terkait lainnya menjadi kunci keberhasilan proyek.
- 5. Melakukan pengujian yang teliti pada setiap tahap pengembangan sangat penting. Praktikan belajar untuk memastikan bahwa website berfungsi dengan baik di berbagai perangkat dan peramban web melalui pengujian yang cermat.
- 6. Profesi ini melibatkan manajemen proyek dan waktu yang efektif. Praktikan belajar mengatur jadwal kerja, menetapkan prioritas, dan mengelola tugastugas proyek dengan efisien untuk memenuhi tenggat waktu dan menghasilkan hasil yang berkualitas.

Secara keseluruhan, pekerjaan sebagai pengembang website untuk CV Profil Indah Gypsum membawa banyak pembelajaran tentang teknologi, desain, komunikasi, dan manajemen proyek. Melalui pengalaman ini, praktikan terus mengasah keterampilan, mengikuti perkembangan industri, dan memberikan kontribusi yang berarti dalam menciptakan prasasti digital yang bermanfaat bagi perusahaan dan klien.